## Einrichten mehrerer TUSTEP-Sitzungen unter Windows

Wer nicht nur gelegentlich mit TUSTEP die Arbeitsumgebung einem Projekt anzupasarbeitet, weiß dessen Eigenschaft zu schätzen, sen. Außerdem bietet sie die Möglichkeit, für unterschiedliche Aufgabenstellungen je- Sitzungen nicht nur für den lokalen Rechner zu weils eigene Sitzungen definieren und bei<br>Bedarf schnell zwischen diesen Sitzungen wechseln zu können, ohne die für die jeweils zugreifen kann. Unter Windows steht damit unterbrochene Sitzung geltende Arbeitsumge- eine optimal an die Bedürfnisse von TUSTEP bung (Scratch-Dateien, Makro-Definitionen, angepaßte Terminal-Emulation zur Verfügung. Bildschirmeinstellungen, Liste der zuletzt ge- Alle in der Windows-Version von TUSTEP

Mit TUSTEP unter UNIX und X11 als Bildschirmdarstellung können dann auch beim Bildschirmoberfläche war es auch bisher schon Zugriff auf den UNIX-Rechner genutzt werden. möglich, mehrere TUSTEP-Sitzungen nicht nur parallel zu halten, sondern auch parallel auf dem *Definition einer TUSTEP-Sitzung:* Bildschirm sichtbar zu haben. Das Wechseln *das Makro \*DESI* zwischen den einzelnen Sitzungen kann in diesem Fall durch Mausklick geschehen. Unter Windows 95 und Windows NT wird eine

UNIX geschieht durch Angabe einer Sitzungs- \*DESI definiert. Dabei werden die für die nummer beim Aufruf von TUSTEP. Alle Sitzung notwendigen Umgebungsvariablen anderen Einstellungen (z.B. die Definition eines festgelegt. Die dazu notwendigen Angaben Namens für die Sitzung, Definition des Projekt- werden nach dem Aufruf des Makros \*DESI namens etc.) werden in der TUSTEP-Sitzung über eine Eingabemaske erfragt. Jeder Sitzung

auf dem Desktop oder über den Menüpunkt Durch einen Doppel-Klick auf ein solches Icon »Programme« im Startmenü aufgerufen. Die kann dann die jeweilige Sitzung aufgerufen Angabe einer Sitzungsnummer ist damit nicht werden. möglich. Falls nicht mehrere Sitzungen definiert

die Definition mehrerer Sitzungen gewählt »TUSTEP« zu verwenden. Weitere Angaben wurde, ist nicht nur ein komfortabler Ersatz für sind in diesem Fall in der Regel nicht die von UNIX gewohnte Arbeitsweise; sie notwendig. bietet darüber hinaus weitere Möglichkeiten,

auf die der eigene Rechner über das Netz gebenen Kommandos usw.) zu zerstören. verfügbaren Funktionen der Tastatur und der Mit TUSTEP unter UNIX und X11 als Bildschirmdarstellung können dann auch beim Zugriff auf den UNIX-Rechner genutzt werden.

Die Definition von TUSTEP-Sitzungen unter TUSTEP-Sitzung mit dem Standard-Makro selbst vorgenommen. wird ein Name zugeordnet; auf dem Desktop wird ein Icon mit diesem Namen angelegt.

Die Lösung, die in der Windows-Version für werden sollen, empfiehlt es sich, den Namen

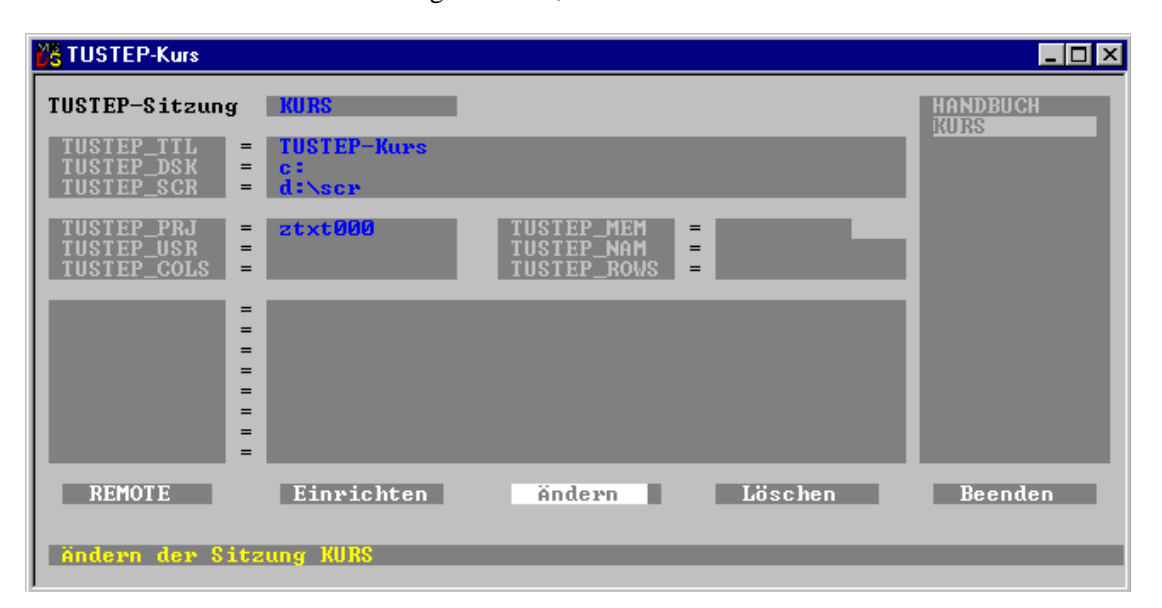

- Sitzungsnummer (Systemvariable TU- KURS schon existiert).
- 
- STEP SCR). Dateisystemen.

bemaske bedeuten: ein anderes voreingestelltes Projekt definiert

- 
- 
- Angabe zu TUSTEP PRJ: Das voreinge- einzelnen Projekte abgestimmt werden. stellte Projekt ist »ztxt000«.

Damit diese Definitionen für die Sitzung »Kurs« *Zugriff auf UNIX-Recher:* vorgenommen werden können, muß auf Laufwerk C ein Verzeichnis »ztxt000« eingerichtet sein, außerdem auf Laufwerk D ein Verzeichnis Mit dem Makro \*DESI können nicht nur lokale »scr« mit dem Unterverzeichnis »ztxt000«. In Sitzungen definiert werden, sondern auch den übrigen Feldern sind keine Angaben solche auf UNIX-Rechnern, die mit dem gemacht – dort gelten die Voreinstellungen (z.B. Windows-PC über das Netz verbunden sind (in 25 Zeilen zu je 80 Spalten für das TUSTEP- Tübingen z.B. der Text-Server und der Com-Fenster. pute-Server).

Werden mehrere Sitzungen definiert, müssen In der unteren Button-Leiste ist die Taste sich diese Sitzungen nicht nur im Namen, »Ändern« angewählt, mit der eine bereits sondern zusätzlich in mindestens einer der drei definierte Sitzung geändert werden kann (im folgenden Eigenschaften unterscheiden: rechten Teilfenster ist zu sehen, daß die Sitzung

In der unteren Hälfte der Eingabemaske – Projektname, der beim Initialisieren von können weitere Definitionen von Systemvariab-TUSTEP eingestellt werden soll (System- len vorgenommen werden, die in TUSTEP variable TUSTEP PRJ) benötigt werden, z. B. für die Spezifikation – Träger (Name des Pfades bis vor das letzte, GERAET bei den Magnetbandkommandos zur mit dem Projektnamen übereinstimmende Dateiverwaltung auf virtuellen Magnetbändern Verzeichnis), auf dem die Scratch-Dateien oder für die Spezifikation TRAEGER beim Anangelegt werden sollen (Systemvariable TU- und Abmelden von Dateien in sehr verzweigten

Die Angaben in der oben abgebildeten Einga- Da mit dem Makro \*DESI für jede Sitzung – Angabe zu TUSTEP DSK: »Träger« für die werden kann, kann auch für jede Sitzung eine permanenten Dateien ist das Laufwerk C. andere, auf das jeweilige Projekt abgestimmte – Angabe zu TUSTEP SCR: Träger für die Start-Datei \*TUSTEP.INI benutzt werden. So-Scratch-Dateien ist das Verzeichnis »scr« auf mit kann die Arbeitsumgebung noch effizienter Laufwerk D. als unter UNIX auf die Anforderungen der

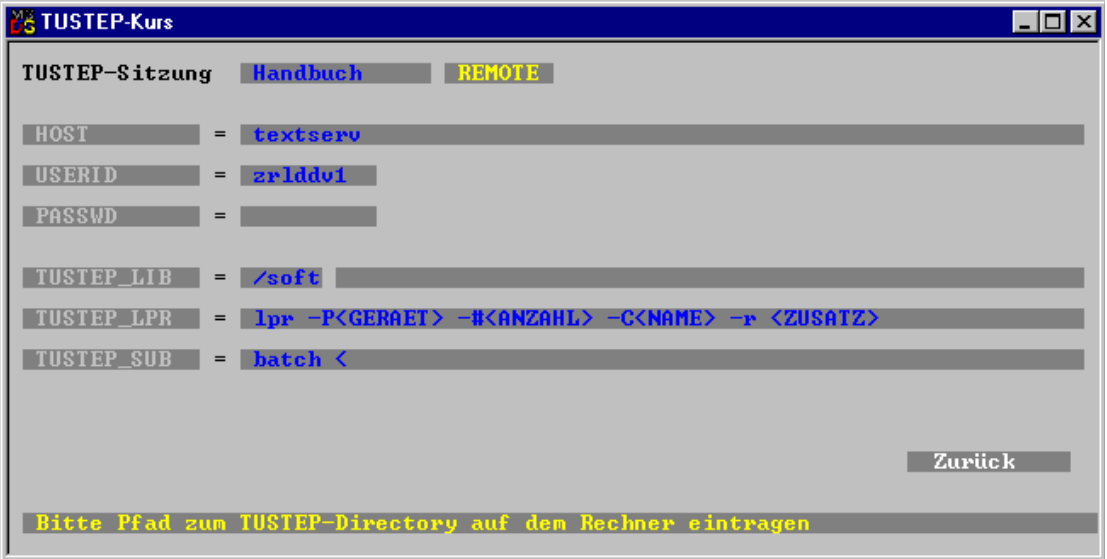

Eine Sitzung wird dadurch als REMOTE-Sit- die Voreinstellungen für die Systemvariablen zung definiert, daß (nach Ausfüllen des Feldes TUSTEP LPR und TUSTEP SUB eingetragen TUSTEP-Sitzung) in der unteren Zeile der sind. Man trägt in diese Maske den Namen Eingabemaske der Button REMOTE betätigt (hier: textserv) oder die Internet-Adresse des wird. Damit wird eine weitere Eingabemaske gewünschten Rechners (der ein beliebiger geöffnet, in der bereits der Sitzungsname und Rechner im Internet sein kann, auf dem

TUSTEP läuft) ein, außerdem die USERID die TUSTEP-Bibliothek in einem anderen (»Login-ID«) und optional das Paßwort. Wird Verzeichnis liegt, muß auch der »Träger« für die das Paßwort nicht in der Maske angegeben, so TUSTEP-Bibliothek (für den Text-Server im wird es bei jedem Starten der Sitzung im Dialog ZDV: »/soft«) angegeben werden. erfragt. Da auf jedem Rechner möglicherweise

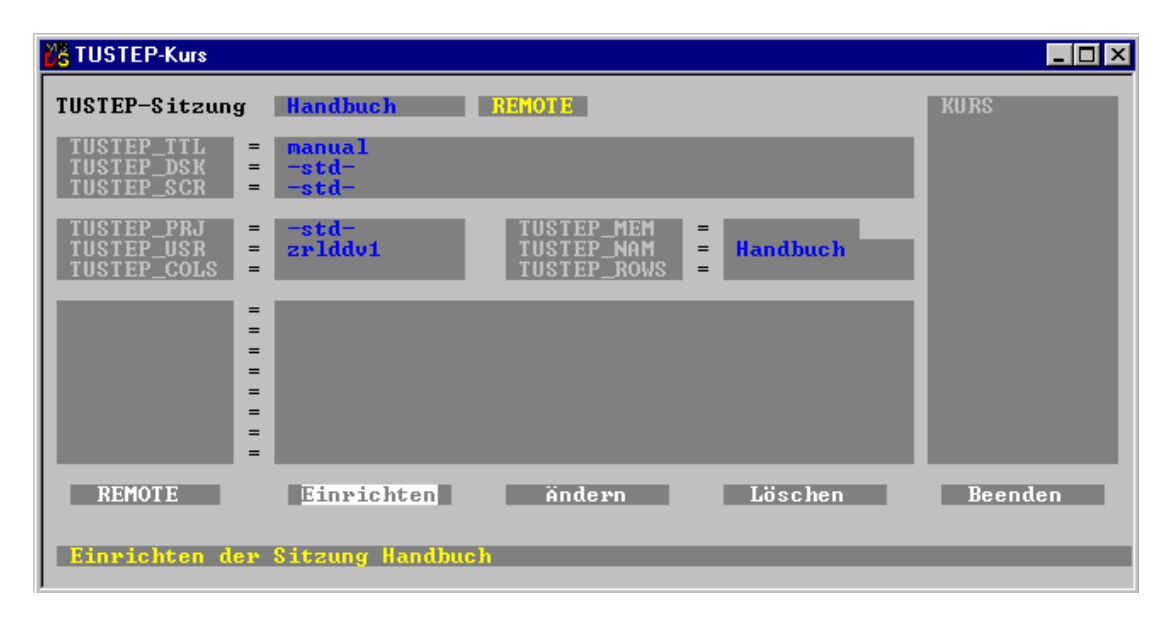

man in die Hauptmaske für die Definition der TUSTEP-spezifischen Funktionen. Bei den Sitzung zurück. Dort muß man noch den Text meisten anderen Terminal-Emulationen (mit für die Titelzeile in das Feld TUSTEP TTL Ausnahme von KERMIT unter DOS) müssen eintragen. Die Felder TUSTEP DSK, TU- bezüglich Tastatur- und Mausfunktionen erheb-STEP SCR, TUSTEP PRJ, TUSTEP USR liche Einschränkungen hingenommen werden. und TUSTEP NAM sind bereits ausgefüllt. Die hier beschriebenen Möglichkeiten der Man braucht jetzt nur noch den Button Definition von lokalen Sitzungen unter Win- »Einrichten« zu betätigen, um die Sitzung dows sind bereits in der Version November einzurichten. 1996 von TUSTEP enthalten. Die Definition

mit dem Makro \*DESI Icons auf dem Desktop TUSTEP-Version möglich sein. In einer Vorabangelegt; wie für lokale TUSTEP-Sitzungen Version mit der Bezeichnung »November 1996 reicht ein Doppelklick auf ein solches Icon, um (R)« ist auch diese Leistung bereits enthalten. reicht ein Doppelklick auf ein solches Icon, um die Verbindung mit dem entsprechenden UNIX- Sie setzt jedoch die gleiche Version auch auf Rechner herzustellen und dort die angegebene dem UNIX-Rechner voraus (in Tübingen ist sie TUSTEP-Sitzung zu starten bzw. weiterzufüh- auf dem Text-Server und dem Compute-Server ren. Gegenüber einer Verbindung mit TELNET bereits testweise installiert). Diese Vorab-Veroder anderen Terminal-Emulationen hat dies den Vorteil, daß auch für Sitzungen auf Anforderung auch für auswärtige Interessenten UNIX-Rechnern (einschl. LINUX) die gleiche bereits erhältlich. Oberfläche wie auf dem lokalen PC zur Verfügung steht. Dies betrifft nicht nur die *Wilhelm Ott* Bildschirmgestaltung (Farben, Zahl der Spalten und Zeilen), sondern vor allem auch die

Durch Betätigen des Buttons »Zurück« kehrt Bedienung der Tastatur und der Maus mit den

Auch für solche »remote«-Sitzungen werden von »remote«-Sitzungen wird in der nächsten

BI 97/7 + 8, S. 19–21